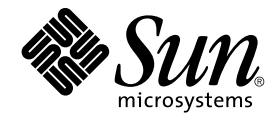

# Sun Cluster Data Service for Sun Grid Engine ガイド (Solaris OS 版)

SPARC 版

Sun Microsystems, Inc. 4150 Network Circle Santa Clara, CA 95054 U.S.A.

Part No: 819–0270–10 September 2004, Revision A Copyright 2004 Sun Microsystems, Inc. 4150 Network Circle, Santa Clara, CA 95054 U.S.A. All rights reserved.

本製品およびそれに関連する文書は著作権法により保護されており、その使用、複製、頒布および逆コンパイルを制限するライセンスのもとにおい て頒布されます。サン・マイクロシステムズ株式会社の書面による事前の許可なく、本製品および関連する文書のいかなる部分も、いかなる方法に よっても複製することが禁じられます。

本製品の一部は、カリフォルニア大学からライセンスされている Berkeley BSD システムに基づいていることがあります。UNIX は、X/Open Company, Ltd. が独占的にライセンスしている米国ならびに他の国における登録商標です。フォント技術を含む第三者のソフトウェアは、著作権によ り保護されており、提供者からライセンスを受けているものです。

Federal Acquisitions: Commercial Software–Government Users Subject to Standard License Terms and Conditions.

本製品に含まれる HG-MinchoL、HG-MinchoL-Sun、HG-PMinchoL-Sun、HG-GothicB、HG-GothicB-Sun、および HG-PGothicB-Sun は、株式会社 リコーがリョービイマジクス株式会社からライセンス供与されたタイプフェースマスタをもとに作成されたものです。 HeiseiMin-W3H は、株式会社<br>リコーが財団法人日本規格協会からライセンス供与されたタイプフェースマスタをもとに作成されたものです。フォントとして無断複製することは 禁止されています。

Sun、Sun Microsystems、docs.sun.com、AnswerBook、AnswerBook2 は、米国およびその他の国における米国 Sun Microsystems, Inc. (以下、米国 Sun Microsystems 社とします) の商標もしくは登録商標です。

サンのロゴマークおよび Solaris は、米国 Sun Microsystems 社の登録商標です。

すべての SPARC 商標は、米国 SPARC International, Inc. のライセンスを受けて使用している同社の米国およびその他の国における商標または登録商<br>標です。SPARC 商標が付いた製品は、米国 Sun Microsystems 社が開発したアーキテクチャに基づくものです。

OPENLOOK、OpenBoot、JLE は、サン・マイクロシステムズ株式会社の登録商標です。

Wnn は、京都大学、株式会社アステック、オムロン株式会社で共同開発されたソフトウェアです。

Wnn6 は、オムロン株式会社、オムロンソフトウェア株式会社で共同開発されたソフトウェアです。© Copyright OMRON Co., Ltd. 1995-2000. All Rights Reserved. © Copyright OMRON SOFTWARE Co.,Ltd. 1995-2002 All Rights Reserved.

「ATOK」は、株式会社ジャストシステムの登録商標です。

「ATOK Server/ATOK12」は、株式会社ジャストシステムの著作物であり、「ATOK Server/ATOK12」にかかる著作権その他の権利は、株式会社 ジャストシステムおよび各権利者に帰属します。

本製品に含まれる郵便番号辞書 (7 桁/5 桁) は郵政事業庁が公開したデータを元に制作された物です (一部データの加工を行なっています)。

本製品に含まれるフェイスマーク辞書は、株式会社ビレッジセンターの許諾のもと、同社が発行する『インターネット・パソコン通信フェイスマー クガイド '98』に添付のものを使用しています。© 1997 ビレッジセンター

Unicode は、Unicode, Inc. の商標です。

本書で参照されている製品やサービスに関しては、該当する会社または組織に直接お問い合わせください。

OPEN LOOK および Sun™ Graphical User Interface は、米国 Sun Microsystems 社が自社のユーザおよびライセンス実施権者向けに開発しました。<br>米国 Sun Microsystems 社は、コンピュータ産業用のビジュアルまたはグラフィカル・ユーザインタフェースの概念の研究開発における米国 Xerox 社<br>の先駆者としての成果を認めるものです。米国 Sun Microsystems 社は米 得しており、このライセンスは米国 Sun Microsystems 社のライセンス実施権者にも適用されます。

DtComboBox ウィジェットと DtSpinBox ウィジェットのプログラムおよびドキュメントは、Interleaf, Inc. から提供されたものです。(© 1993 Interleaf, Inc.)

本書は、「現状のまま」をベースとして提供され、商品性、特定目的への適合性または第三者の権利の非侵害の黙示の保証を含みそれに限定されな い、『は、『気はじめの』』ということで、これは、「ははは、「んとは、このことはないか」

本製品が、外国為替および外国貿易管理法 (外為法) に定められる戦略物資等 (貨物または役務) に該当する場合、本製品を輸出または日本国外へ持ち 出す際には、サン・マイクロシステムズ株式会社の事前の書面による承諾を得ることのほか、外為法および関連法規に基づく輸出手続き、また場合 によっては、米国商務省または米国所轄官庁の許可を得ることが必要です。

原典: *Sun Cluster Data Service for Sun Grid Engine Guide for Solaris OS*

Part No: 817-3246-10

Revision A

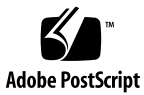

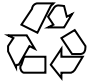

041207@10536

# 目次

#### [はじめに](#page-4-0) **5**

**[Sun Cluster HA for Sun Grid Engine](#page-10-0)** のインストールと構成 **11** [Sun Cluster HA for Sun Grid Engine](#page-11-0) の概要 12 [Sun Cluster HA for Sun Grid Engine](#page-12-0) のインストールおよび構成の概要 13 [Sun Cluster HA for Sun Grid Engine](#page-13-0) のインストールと構成に関する計画 14 [構成に関する制限事項](#page-13-0) 14 [構成に関する要件](#page-13-0) 14 [構成上の考慮事項](#page-16-0) 17 [構成計画に関する質問](#page-17-0) 18 [ノードとディスクの準備](#page-18-0) 19 ▼ [ノードとディスクを準備するには](#page-18-0) 19 Sun Grid Engine [のインストールと構成](#page-20-0) 21 ▼ Sun Grid Engine [をインストールおよび構成するには](#page-20-0) 21 ▼ Sun Grid Engine [をクラスタで実行するには](#page-21-0) 22 Sun Grid Engine [のインストールと構成の確認](#page-22-0) 23 ▼ Sun Grid Engine [のインストールと構成を確認するには](#page-23-0) 24 [Sun Cluster HA for Sun Grid Engine](#page-24-0) パッケージのインストール 25 ▼ Web Start プログラムを使用して [Sun Cluster HA for Sun Grid Engine](#page-24-0) パッケー [ジをインストールするには](#page-24-0) 25 ▼ scinstall ユーティリティを使って [Sun Cluster HA for Sun Grid Engine](#page-26-0) [パッケージをインストールするには](#page-26-0) 27 [Sun Cluster HA for Sun Grid Engine](#page-26-0) で使用される HAStoragePlus リソース型の構 [成](#page-26-0) 27 ▼ HAStoragePlus [リソースを登録および構成するには](#page-27-0) 28 [Sun Cluster HA for Sun Grid Engine](#page-27-0) で使用するための Sun Cluster HA for NFS の構 [成](#page-27-0) 28

▼ Sun Cluster HA for Sun Grid Engine で使用するために Sun Cluster HA for NFS [を構成するには](#page-28-0) 29 [Sun Cluster HA for Sun Grid Engine](#page-29-0) の登録と構成 30 [Sun Cluster HA for Sun Grid Engine](#page-29-0) リソース用の構成パラメータの指定 30 ▼ [Sun Cluster HA for Sun Grid Engine](#page-31-0) リソースを作成および有効にするに [は](#page-31-0) 32 [Sun Cluster HA for Sun Grid Engine](#page-32-0) 拡張プロパティの設定 33 [Sun Cluster HA for Sun Grid Engine](#page-33-0) のインストールと構成の確認 34 ▼ [Sun Cluster HA for Sun Grid Engine](#page-33-0) のインストールと構成を確認するに [は](#page-33-0) 34 [Sun Cluster HA for Sun Grid Engine](#page-33-0) 障害モニターの調整 34 [Sun Cluster HA for Sun Grid Engine](#page-34-0) のデバッグ 35 ▼ [Sun Cluster HA for Sun Grid Engine](#page-34-0) のデバッグを有効にするには 35

## **A Sun Cluster HA for Sun Grid Engine** [リソースを構成および削除するためのファイ](#page-36-0) [ル](#page-36-0) **37**

[sge\\_config](#page-36-0) のリスト 37 sge register のリスト 38 [sge\\_remove](#page-38-0) のリスト 39

[索引](#page-40-0) **41**

# <span id="page-4-0"></span>はじめに

『*Sun Cluster Data Service for Sun Grid Engine* ガイド *(Solaris OS* 版*)*』は、Sun™ Cluster HA for Sun Grid Engine のインストールと構成について説明します。

このマニュアルは、Sun のソフトウェアとハードウェアについて幅広い知識を持って いる上級システム管理者を対象としています。販売活動のガイドとしては使用しない でください。このマニュアルを読む前に、システムの必要条件を確認し、適切な装置 とソフトウェアを購入しておく必要があります。

このマニュアルの説明を理解するためには、Solaris™ オペレーティングシステムの知 識と、Sun Cluster とともに使用されるボリューム管理ソフトウェアの知識が必要で す。

# UNIX コマンド

このマニュアルでは、Sun Cluster データサービスのインストールと構成に必要なコマ ンドについて説明しています。このマニュアルでは、基本的な UNIX® コマンドの包 括的な情報や手順 (システムの停止、システムの起動、およびデバイスの構成など) に ついては説明しません。基本的な UNIX コマンドに関する情報および手順について は、以下を参照してください。

- Solaris オペレーティングシステムのオンラインドキュメント
- Solaris オペレーティングシステムのマニュアルページ
- システムに付属するその他のソフトウェアマニュアル

# 表記上の規則

このマニュアルでは、次のような字体や記号を特別な意味を持つものとして使用しま す。

表 **P–1** 表記上の規則

| 字体または記号             | 意味                                                  | 例                                                        |
|---------------------|-----------------------------------------------------|----------------------------------------------------------|
| AaBbCc123           | コマンド名、ファイル名、ディレク<br>トリ名、画面上のコンピュータ出<br>力、コード例を示します。 | .login ファイルを編集します。                                       |
|                     |                                                     | 1s -a を使用してすべてのファイル<br>を表示します。                           |
|                     |                                                     | system%                                                  |
| AaBbCc123           | ユーザーが入力する文字を、画面上<br>のコンピュータ出力と区別して示し<br>ます。         | system% su                                               |
|                     |                                                     | password:                                                |
| AaBbCc123           | 変数を示します。実際に使用する特<br>定の名前または値で置き換えます。                | ファイルを削除するには、rm<br>filename と入力します。                       |
| $\mathbb{F}_{\bot}$ | 参照する書名を示します。                                        | 『コードマネージャ・ユーザーズガ<br>イド』を参照してください。                        |
| Ēт                  | 参照する章、節、ボタンやメニュー 第5章「衝突の回避」を参照してく<br>名、強調する単語を示します。 | ださい。                                                     |
|                     |                                                     | この操作ができるのは、「スーパー<br>ユーザー」だけです。                           |
| $\sqrt{}$           | 枠で囲まれたコード例で、テキスト<br>がページ行幅を超える場合に、継続<br>を示します。      | sun% grep ' <sup>^</sup> #define \<br>XV VERSION_STRING' |

コード例は次のように表示されます。

■ C シェル

machine\_name% **command y**|**n** [*filename*]

■ C シェルのスーパーユーザー

machine\_name# **command y**|**n** [*filename*]

■ Bourne シェルおよび Korn シェル

\$ **command y**|**n** [*filename*]

■ Bourne シェルおよび Korn シェルのスーパーユーザー

# **command y**|**n** [*filename*]

[ ] は省略可能な項目を示します。上記の例は、*filename* は省略してもよいことを示し ています。

| は区切り文字 (セパレータ) です。この文字で分割されている引数のうち 1 つだけを 指定します。

キーボードのキー名は英文で、頭文字を大文字で示します (例: Shift キーを押しま す)。ただし、キーボードによっては Enter キーが Return キーの動作をします。

ダッシュ (-) は 2 つのキーを同時に押すことを示します。たとえば、Ctrl-D は Control キーを押したまま D キーを押すことを意味します。

# 関連マニュアル

関連する Sun Cluster トピックについての情報は、以下の表に示すマニュアルを参照 してください。すべての Sun Cluster マニュアルは、<http://docs.sun.com> で参照 できます。

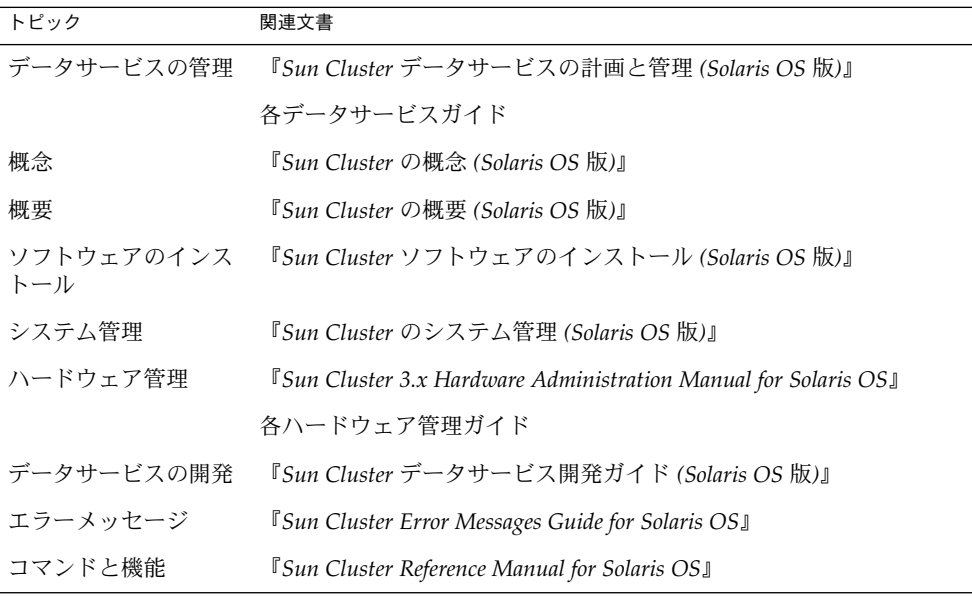

Sun Cluster の完全なマニュアルリストについては、ご使用のリリースの Sun Cluster のリリース情報 ( <http://docs.sun.com>) を参照してください。

# <span id="page-7-0"></span>関連する Sun 以外の Web サイトの参照

このマニュアルで参照されている Sun 以外の URL には、関連する情報が提供されて います。

注 **–** このマニュアルで説明するサン以外の Web サイトの利用については、サンは責任 を負いません。こうしたサイトやリソース上の、またはこれらを通じて利用可能な、 コンテンツ、広告、製品、その他の素材について、Sun は推奨しているわけではな く、Sun はいかなる責任も負いません。こうしたサイトやリソース上で、またはこれ らを経由して利用できるコンテンツ、製品、サービスを利用または信頼したことに 伴って実際に発生した (あるいは発生したと主張される) いかなる損害や損失について も、Sun は一切の責任を負いません。

# Sun のオンラインマニュアル

docs.sun.com では、Sun が提供しているオンラインマニュアルを参照することがで きます。マニュアルのタイトルや特定の主題などをキーワードとして、検索を行うこ ともできます。URL は、<http://docs.sun.com> です。

# ヘルプ

Sun Cluster をインストールまたは使用しているときに問題が発生した場合は、ご購入 先に連絡し、次の情報をお伝えください。

- 名前と電子メールアドレス (利用している場合)
- 会社名、住所、および電話番号
- ご使用のシステムのモデルとシリアル番号
- Solaris オペレーティングシステムのバージョン番号 (例: Solaris 8)
- Sun Cluster のバージョン番号(例: Sun Cluster 3.0)

サービスプロバイダのために、次のコマンドを使用して、システム上の各ノードに関 する情報を収集してください。

<span id="page-8-0"></span>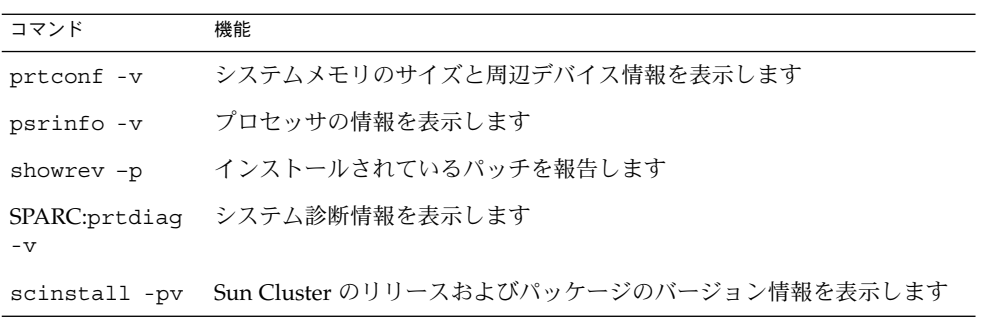

上記の情報にあわせて、/var/adm/messages ファイルの内容もご購入先にお知らせ ください。

# <span id="page-10-0"></span>Sun Cluster HA for Sun Grid Engine のインストールと構成

この章では、Sun Cluster HA for Sun Grid Engine のインストールと構成の方法につい て説明します。

注 **–** Sun Grid Engine は以前、Sun ONE Grid Engine と呼ばれていました。このマ ニュアルでは、特に明記しない限り、「Sun Grid Engine」 は Sun ONE Grid Engine のことも指します。

この章では、次の手順について説明します。

- 19 [ページの「ノードとディスクを準備するには」](#page-18-0)
- 21 ページの「Sun Grid Engine [をインストールおよび構成するには」](#page-20-0)
- 22 ページの「Sun Grid Engine [をクラスタで実行するには」](#page-21-0)
- 24 ページの「Sun Grid Engine [のインストールと構成を確認するには」](#page-23-0)
- 25ページの「Web Start プログラムを使用して [Sun Cluster HA for Sun Grid](#page-24-0) Engine [パッケージをインストールするには」](#page-24-0)
- 27 ページの「scinstall ユーティリティを使って [Sun Cluster HA for Sun Grid](#page-26-0) Engine [パッケージをインストールするには」](#page-26-0)
- 28 ページの「HAStoragePlus [リソースを登録および構成するには」](#page-27-0)
- 29ページの「[Sun Cluster HA for Sun Grid Engine](#page-28-0) で使用するために Sun Cluster HA for NFS [を構成するには」](#page-28-0)
- 32 ページの「[Sun Cluster HA for Sun Grid Engine](#page-31-0) リソースを作成および有効に [するには」](#page-31-0)
- 34 ページの「[Sun Cluster HA for Sun Grid Engine](#page-33-0) のインストールと構成を確認 [するには」](#page-33-0)
- 35 ページの「[Sun Cluster HA for Sun Grid Engine](#page-34-0) のデバッグを有効にするに [は」](#page-34-0)

## <span id="page-11-0"></span>Sun Cluster HA for Sun Grid Engine の 概要

Sun Grid Engine は分散型リソース管理プログラムであり、複数のジョブを複数のマ シンで同時に実行します。マシンの障害による作業の損失を最小限に抑えるため、管 理層のノードを障害から保護する必要があります。しかし、グリッド内にある個々の 実行ノードは障害から保護する必要はありません。グリッド内にある個々の実行ノー ドに障害が発生しても、作業の損失は小さいためです。

Sun Grid Engine システムの管理層でのシングルポイント障害を排除するために、Sun Cluster HA for Sun Grid Engine は、次の Sun Grid Engine デーモンに障害監視および 自動障害回復を提供します。

- 通信デーモン
- 待ち行列マスターデーモン
- スケジューリングデーモン

Sun Cluster HA for Sun Grid Engine はフェイルオーバーサービスとして構成する必要 があります。

フェイルオーバーデータサービスやスケーラブルデータサービスの概念については、 『*Sun Cluster* の概念 *(Solaris OS* 版*)*』を参照してください。

管理層は Sun Grid Engine ファイルシステムに依存するため、このファイルシステム をエクスポートする NFS サーバーも障害から保護する必要があります。NFS サー バーのシングルポイント障害を排除するには、Sun Cluster HA for NFS データサービ スを使用します。このデータサービスについての詳細は、『*Sun Cluster Data Service for Network File System (NFS)* ガイド *(Solaris OS* 版*)*』を参照してください。

Sun Grid Engine の各コンポーネントが Sun Cluster に構成されている場合、それらの コンポーネントは各自のデータサービスによって保護されます。次の表を参照してく ださい。

表 **1** Sun Cluster データサービスによる Sun Grid Engine コンポーネントの保護

| Sun Grid Engine コンポーネント                | データサービス                            |
|----------------------------------------|------------------------------------|
| Sun Grid Engine のデーモン                  | Sun Cluster HA for Sun Grid Engine |
| ■ 通信デーモン (sge commd)<br>■ 待ち行列マスターデーモン | リソースタイプは SUNW.gds です。              |
| (sqe qmaster)                          |                                    |
| ■ スケジューリングデーモン(sqe_schedd)             |                                    |
| ネットワークファイルシステム(NFS)サー                  | Sun Cluster HA for NFS             |
| バー                                     | リソースタイプは SUNW.nfs です。              |

# <span id="page-12-0"></span>Sun Cluster HA for Sun Grid Engine の インストールおよび構成の概要

次の表は、Sun Cluster HA for Sun Grid Engine のインストールや構成に関する作業の 要約と、それらの作業の実施に必要な詳しい説明がどこにあるかを示しています。こ れらの作業は、表に示す順序で行う必要があります。

表 **2** Sun Cluster HA for Sun Grid Engine のインストールと構成に関する作業

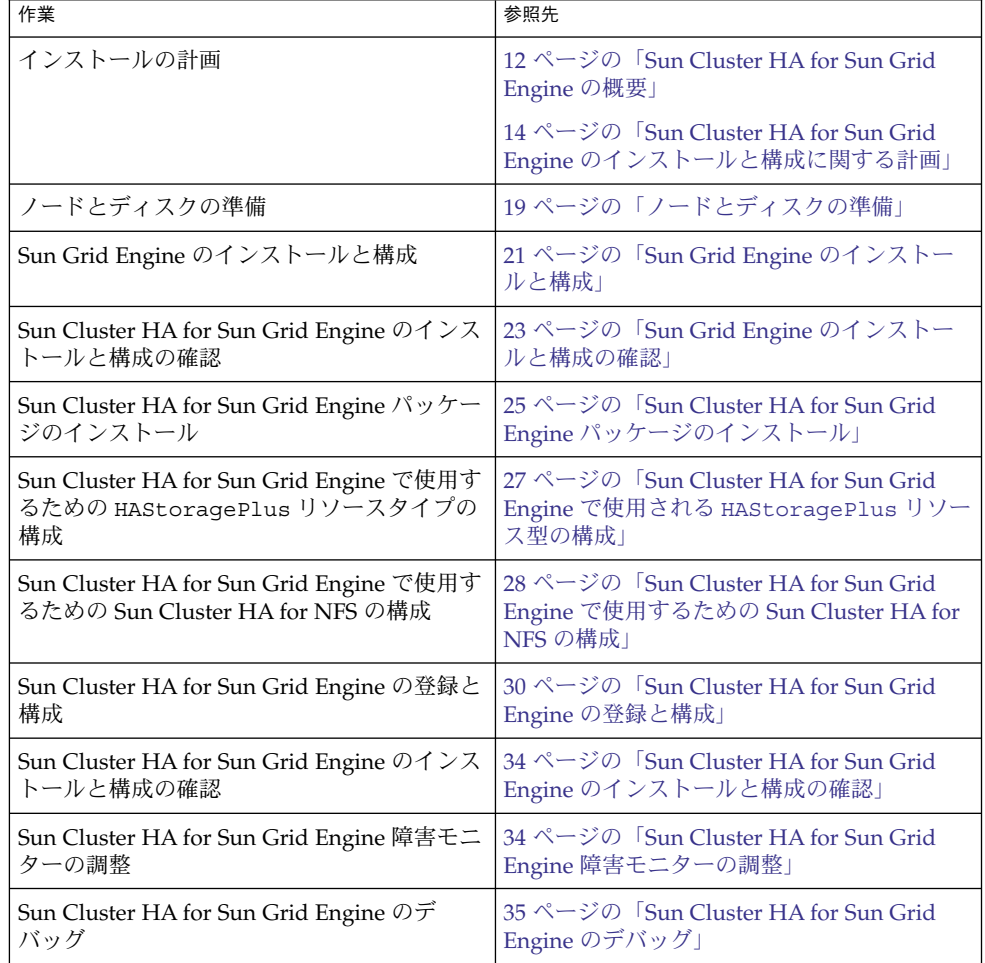

# <span id="page-13-0"></span>Sun Cluster HA for Sun Grid Engine の インストールと構成に関する計画

ここでは、Sun Cluster HA for Sun Grid Engine のインストールと構成の計画について 説明します。

注 **–** 次に進む前に、使用する Sun Grid Engine のマニュアルを参照して、構成の制約 や要件 (Sun Cluster ソフトウェアによる制約や要件以外のもの) がないか調べてくだ さい。

## 構成に関する制限事項

以降の項で説明する構成の制限は Sun Cluster HA for Sun Grid Engine だけに適用さ れます。

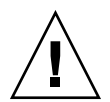

注意 **–** これらの制限事項を守らないと、データサービスの構成がサポートされない場 合があります。

## Sun Grid Engine シャドウデーモン

Sun Grid Engine シャドウデーモンは使用しないでください。Sun Grid Engine シャド ウデーモンは、障害から回復するためのオプション機構を提供します。この機構は、 Sun Cluster が提供する自動障害回復と干渉します。

「ブート時に起動」オプション

Sun Grid Engine をインストールするときには、「ブート時に起動」オプションを選 択しないでください。Sun Cluster HA for Sun Grid Engine が障害監視と自動障害回復 を確実に提供できるようにするには、Sun Grid Engine を Sun Cluster だけから起動す る必要があります。

## 構成に関する要件

ここで説明する構成の制約は Sun Cluster HA for Sun Grid Engine だけに適用されま す。

<span id="page-14-0"></span>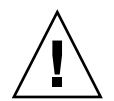

注意 **–** これらの要件を満たしていないデータサービス構成は、サポートされない場合 があります。

## Sun Grid Engine ソフトウェアのバージョン要件

Sun Grid Engine バージョン 5.3 を使用します。

## Sun Grid Engine 管理層のオペレーティングシステム

Sun Grid Engine 管理層は Sun Cluster ノードで実行する必要があります。Sun Cluster が動作するのは Solaris オペレーティングシステムだけであるため、Sun Grid Engine 管理層も Solaris オペレーティングシステムで実行する必要があります。しか し、Sun Grid Engine はほかのオペレーティングシステムもサポートします。した がって、この要件は管理層だけに適用され、グリッド内にある個々の実行ノードには 適用されません。

## メモリー要件

Sun Grid Engine マスターを実行しようと計画しているクラスタノードで十分な空き メモリーが利用できることを確認します。

各クラスタノードに必要な空きメモリー量は、グリッドで動作しているジョブの数に よって変わります。次に例を示します。

- 100個のジョブが動作している場合、10M バイトの空きメモリーが必要になりま す。
- 10,000個のジョブが動作している場合、1G バイトの空きメモリーが必要になりま す。

## 必要なディスク容量

Sun Grid Engine ファイルシステムと各ノードのローカルディスクに十分なディスク 容量があることを確認します。

次の表に、Sun Grid Engine ファイルシステムのファイルまたはディレクトリの種類 ごとに必要なディスク容量要件を示します。

<span id="page-15-0"></span>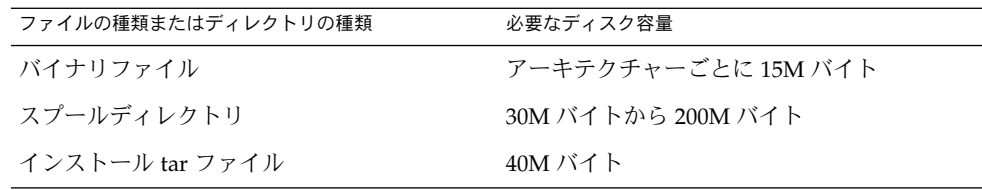

各ノードのローカルディスクには、10M~20M バイトのディスク容量が必要です。 Sun Grid Engine ソフトウェアをノードのローカルディスクにインストールしている 場合、そのバイナリファイル用に、さらに 15M バイトのディスク容量が必要です。

## Sun Cluster HA for Sun Grid Engine の構成要件

Sun Cluster HA for Sun Grid Engine は、フェイルオーバーデータサービスとして構成 する必要があります。Sun Cluster HA for Sun Grid Engine をスケーラブルデータサー ビスとして構成することはできません。詳細については、以下を参照してください。

- 22 ページの「Sun Grid Engine [をクラスタで実行するには」](#page-21-0)
- 30ページの「[Sun Cluster HA for Sun Grid Engine](#page-29-0) の登録と構成」

## Sun Grid Engine ファイルシステム用の NFS 構成

Sun Grid Engine ファイルシステムは、多重ホストディスクに存在する必要がありま す。このディスクは、Sun Grid Engine 管理サービスとして使用される、ほかのクラ スタノードにも利用できる必要があります。

Sun Grid Engine ファイルシステムをクラスタ以外のノードにエクスポートするに は、NFS を使用する必要があります。このファイルシステムをエクスポートする NFS サーバーも障害から保護する必要があります。NFS サーバーを障害から保護するに は、Sun Cluster HA for NFS データサービスを使用します。このデータサービスにつ いての詳細は、『*Sun Cluster Data Service for Network File System (NFS)* ガイド *(Solaris OS* 版*)*』を参照してください。

## Sun Cluster HA for NFS の構成要件

同じリソースグループ内にある Sun Grid Engine 管理層のリソースを NFS 用のリソー スとして構成します。詳細は、28 ページの「[Sun Cluster HA for Sun Grid Engine](#page-27-0) で 使用するための [Sun Cluster HA for NFS](#page-27-0) の構成」を参照してください。

## Sun Grid Engine コンポーネント間の依存関係

次の表に、Sun Grid Engine コンポーネント間の依存関係を示します。

<span id="page-16-0"></span>表 **3** Sun Grid Engine コンポーネント間の依存関係

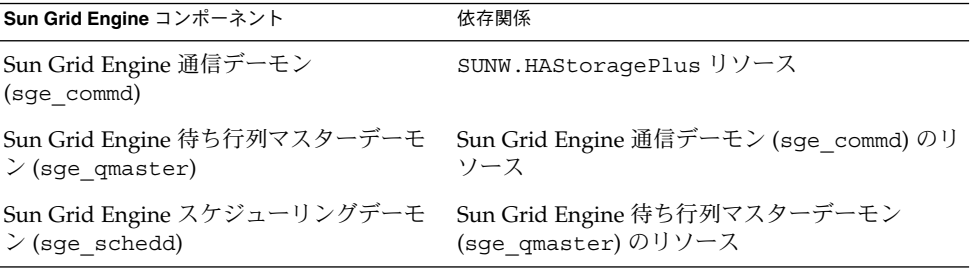

これらの依存関係は、Sun Cluster HA for Sun Grid Engine を登録および構成するとき に設定されます。詳細は、30 ページの「[Sun Cluster HA for Sun Grid Engine](#page-29-0) の登録 [と構成」を](#page-29-0)参照してください。

## 構成上の考慮事項

Sun Cluster HA for Sun Grid Engine のインストールと構成では、構成に関する以下の 点を考慮する必要があります。

## Sun Grid Engine バイナリファイルの場所

Sun Grid Engine をインストールできる場所は、次のうちの 1 つです。

- 高可用性ローカルファイルシステム
- クラスタファイルシステム

Sun Grid Engine バイナリファイルを高可用性ローカルファイルシステムまたはクラ スタファイルシステムにインストールする場合の利点と欠点については、『 *Sun Cluster* データサービスの計画と管理 *(Solaris OS* 版*)*』の「Sun Cluster データサービス の構成ガイドライン」を参照してください。

ヒント **–** ファイルシステムの種類をマウントポイントから識別できるようにするに は、ファイルシステムの種類を示す接頭辞を次のように使用します。

- マウントポイントが高可用性ローカルファイルシステムにある場合は、/local 接 頭辞を使用します。
- マウントポイントがクラスタファイルシステムにある場合は、/global 接頭辞を 使用します。

## <span id="page-17-0"></span>スプールディレクトリとバイナリファイル用のファイルシ ステム

スプールディレクトリとバイナリファイルをファイルシステムに適切に分散できるか どうかは、グリッドの構成によって変わります。次の表を参照してください。

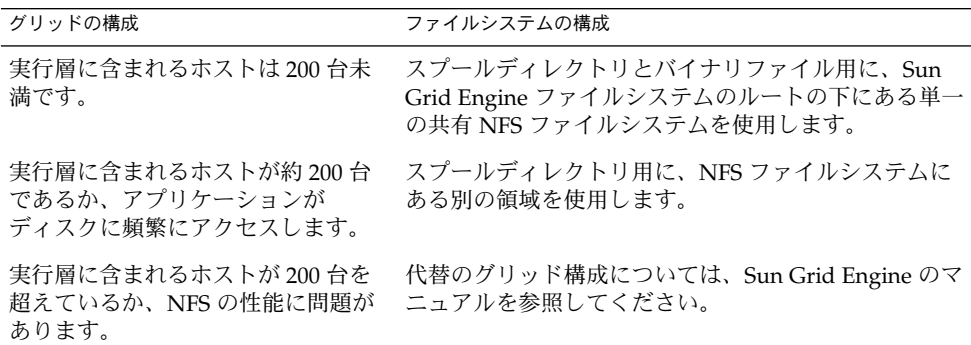

## 構成計画に関する質問

Sun Cluster HA for Sun Grid Engine のインストールと構成を計画するときには、この 項の質問を使用します。これらの質問の回答を、『*Sun Cluster 3.1* データサービスの 計画と管理』の「構成ワークシート」にあるデータサービスワークシートに書き込み ます。

- 次のリソースにはどのリソースグループを使用しますか?
	- 論理ホスト名リソース
	- HAStoragePlus リソース
	- NFS リソース
	- Sun Grid Engine アプリケーションリソース

この質問の回答は、次の手順を行うときに必要になります。

- 22 ページの「Sun Grid Engine [をクラスタで実行するには」](#page-21-0)
- 27 ページの「[Sun Cluster HA for Sun Grid Engine](#page-26-0) で使用される HAStoragePlus [リソース型の構成」](#page-26-0)
- 28 ページの「[Sun Cluster HA for Sun Grid Engine](#page-27-0) で使用するための Sun [Cluster HA for NFS](#page-27-0) の構成」
- 30ページの「[Sun Cluster HA for Sun Grid Engine](#page-29-0) リソース用の構成パラメー [タの指定」](#page-29-0)
- Sun Grid Engine リソースの論理ホスト名には何を使用しますか。クライアント は、この論理ホスト名経由でデータサービスにアクセスします。

この質問の回答は、22 ページの「Sun Grid Engine [をクラスタで実行するには」](#page-21-0) の手順を実行する際に使用されます。

■ Sun Grid Engine のコンポーネントにはどのリソースを使用しますか?

**<sup>18</sup>** Sun Cluster Data Service for Sun Grid Engine ガイド (Solaris OS 版) • September 2004, Revision A

<span id="page-18-0"></span>次に示すコンポーネントごとに 1 つのリソースが必要です。

- 通信デーモン
- 待ち行列マスターデーモン
- スケジューリングデーモン

この質問の回答は、30 ページの「[Sun Cluster HA for Sun Grid Engine](#page-29-0) リソース [用の構成パラメータの指定」の](#page-29-0)手順を実行する際に使用されます。

■ システム構成ファイルをどこに置きますか?

クラスタファイルシステムではなく、ローカルファイルシステムを使用する場合の 利点と欠点については、『 *Sun Cluster* データサービスの計画と管理 *(Solaris OS* 版*)* 』の「Sun Cluster データサービスの構成ガイドライン」を参照してください。

# ノードとディスクの準備

ノードとディスクの準備とは、オペレーティングシステムの構成を変更して、Sun Cluster HA for Sun Grid Engine が Sun Grid Engine システムのシングルポイント障害 を排除できるようにすることです。

開始する前に、以下の節にある要件を満たしているかどうかを確認します。

- 15 [ページの「メモリー要件」](#page-14-0)
- 15 [ページの「必要なディスク容量」](#page-14-0)

## ▼ ノードとディスクを準備するには

- **1. Sun Grid Engine** をインストールするクラスタノードのスーパーユーザーになりま す。
- **2. Sun Grid Engine** の管理ユーザーアカウントを作成します。 グリッドを管理するための既存のユーザーアカウント (root 以外) を選択するか、 グリッドを管理するための専用のアカウントを作成します。

ヒント **–** Sun Grid Engine のマニュアルとの整合性のため、このアカウントの名前 は sgeadmin であるとします。

**3. Sun Grid Engine** ファイルシステムのルート用のディレクトリを作成します。

# **mkdir** *sge-root-dir*

<span id="page-19-0"></span>**4. Sun Grid Engine** ファイルシステムのルートの所有者を[、手順](#page-18-0) **2**で作成したアカウ ントの管理ユーザーに変更します。

# **chown** *sge-admin sge-root-dir*

**5. Sun Grid Engine** ファイルシステムのルートのモードを **drwxr-xr-x** に設定しま す。

# **chmod 755** *sge-root-dir*

**6. sge\_commd** サービス用のポート番号とプロトコルを指定します。

1024 未満の未使用のポート番号を選択します。sge\_commd サービスはトランス ミッションコントロールプロトコル (TCP) 経由で提供されます。

ポート番号とプロトコルを指定するには、次の行を /etc/services ファイルに 追加します。

sge\_commd *port-no*/tcp

**7.** グリッド内にあるホストの種類ごとに、グリッド内にあるその種類のホストすべて の名前が含まれるプレーンテキストファイルを作成します。

install\_qmaster スクリプトは、Sun Grid Engine をインストールするときに、 これらのファイルを使用します。グリッド内にあるホストの種類ごとに、この ファイルを個別に作成します。

- 実行ホスト
- 管理ホスト
- 発行ホスト

例 **1** Sun Grid Engine のインストールのためのノードとディスクの準備

次の例では、次のような構成の Sun Grid Engine をインストールするためにノードと ディスクを準備する方法を示します。

- Sun Grid Engine ファイルシステムのルートは、 /global/gridmaster ディレ クトリです。このディレクトリは、クラスタファイルシステムに存在します。
- グリッド管理用のアカウントの名前は、sgeadmin です。
- sge\_commd サービスは、ポート 536 と TCP 経由で提供されます。

Sun Grid Engine をインストールするためにノードとディスクを準備する手順は、次 のとおりです。

1. Sun Grid Engine ファイルシステムのルート用に /global/gridmaster ディレク トリを作成するには、次のコマンドを実行します。

#### # **mkdir /global/gridmaster**

2. /global/gridmaster ディレクトリの所有者をユーザー sgeadmin に変更する には、次のコマンドを実行します。

# **chown sgeadmin /global/gridmaster**

- 3. /global/gridmaster ディレクトリのモードを drwxr-xr-x に設定するには、 次のコマンドを実行します。
- **20** Sun Cluster Data Service for Sun Grid Engine ガイド (Solaris OS 版) September 2004, Revision A

<span id="page-20-0"></span>例 **1** Sun Grid Engine のインストールのためのノードとディスクの準備 *(*続き*)*

```
# chmod 755 /global/gridmaster
```
4. sge\_commd サービスがポート 536 と TCP 経由で提供されるように指定するに は、次の行を /etc/services ファイルに追加します。

sge\_commd 536/tcp

# Sun Grid Engine のインストールと構成

次の手順では、Sun Cluster HA for Sun Grid Engine で使用できるように Sun Grid Engine をインストールするための特別な要件だけを説明します。Sun Grid Engine の インストールと構成についての詳細は、Sun Grid Engine のマニュアルを参照してく ださい。

Sun Grid Engine をクラスタで実行できるようにするには、論理ホスト名を使用する ように Sun Grid Engine を変更する必要があります。

## Sun Grid Engine をインストールおよび構成するに は

開始する前に、グリッド内にあるすべてのホストにホスト名があることを確認しま す。グリッド内にあるホストの種類ごとに、ホスト名のリストを個別に作成します。

- 実行ホスト
- 管理ホスト
- 発行ホスト
- **1. Sun Grid Engine** をインストールするクラスタノードのスーパーユーザーになりま す。
- **2. SDRMcomm** パッケージと **SDRMsp64** パッケージを **pkgadd** でインストールしま す。

各パッケージをインストールするときには、Sun Grid Engine ファイルシステムの ルート用のディレクトがたずねられます。

Where should Sun Grid Engine 5.3 be installed [default /gridware/sge]

- **3. 19** [ページの「ノードとディスクの準備」で](#page-18-0)作成した**Sun Grid Engine** ファイルシ ステムのルート用のディレクトリを指定します。
- **4.** プロンプトが表示されたら、次の情報を指定します。
	- 19 [ページの「ノードとディスクの準備」で](#page-18-0)作成したアカウントの Sun Grid Engine 管理ユーザーの名前。デフォルトは sgeadmin です。

- <span id="page-21-0"></span>■ Sun Grid Engine 管理ユーザーのユーザーグループの名前。デフォルトは adm です。
- **5. SGE\_ROOT** 環境変数に、**19** [ページの「ノードとディスクの準備」で](#page-18-0)作成した **Sun Grid Engine** ファイルシステムのルート用のディレクトリを設定します。
	- # **SGE\_ROOT=***sge-root-dir*
	- # **export SGE\_ROOT**
- **6. Sun Grid Engine** ファイルシステムのルート用のディレクトリに移動します。

# **cd** *sge-root-dir*

**7. Sun Grid Engine** マスターホストをインストールするスクリプトを起動します。

# **./install\_qmaster**

- **8.** 画面のプロンプトに従って、次の情報を指定または確認します。
	- SGE ROOT 環境変数の値
	- TCP ポート番号
	- Sun Grid Engine 管理ユーザーの名前
	- SDRMcomm バッケージと SDRMsp64 パッケージをインストールした方法
	- ドメイン名サービス (DNS) ドメインの詳細
- **9.** プロンプトが表示されたら、使用する **Sun Grid Engine** のグループ **ID** の範囲を指 定します。

十分なグループ ID を確実に割り当てることができるように、約 100 個のグループ ID を指定します (たとえば、20000 から 20100)。

ブート時に Sun Grid Engine を起動するスクリプトをインストールするかどうかを たずねられます。

We can install the startup script that Grid Engine is started at machine boot  $(y/n)$  [y] >>

**10.** ブート時に **Sun Grid Engine** を起動するスクリプトをインストールするかどうか をたずねられたら、**no** で回答します。

Sun Cluster HA for Sun Grid Engine が障害監視と自動障害回復を確実に提供でき るようにするには、Sun Grid Engine を Sun Cluster だけから起動する必要があり ます。

**11.** プロンプトが表示されたら、実行ホストのリストを指定します。

## ▼ Sun Grid Engine をクラスタで実行するには

- **1. Sun Grid Engine** をホストするクラスタノードのスーパーユーザーになります。
- **2. Sun Cluster HA for Sun Grid Engine** リソースが含まれるフェイルオーバーリ ソースグループを作成します。

**<sup>22</sup>** Sun Cluster Data Service for Sun Grid Engine ガイド (Solaris OS 版) • September 2004, Revision A

<span id="page-22-0"></span>リソースグループには、18 [ページの「構成計画に関する質問」の](#page-17-0)質問で回答した リソースグループを使用します。

- # **scrgadm -a -g** *sge-rg* **\**
- **-y Pathprefix=***sge-root-dir*

-g *sge-rg*

- 作成しているリソースグループの名前が *sge-rg* であることを指定します。
- -y Pathprefix= *sge-root-dir* Sun Cluster HA for NFS が管理情報とステータス情報の保持に使用する、クラ スタファイルシステム上のディレクトリを指定します。このディレクトリは、 19 [ページの「ノードとディスクの準備」で](#page-18-0)作成した Sun Grid Engine ファイル システムのルート用のディレクトリである必要があります。
- **3. Sun Grid Engine** 論理ホスト名のリソースを[、手順](#page-21-0) **2**で作成したフェイルオーバー リソースグループに追加します。

# **scrgadm -a -L -j** *sge-lh-rs* **\**

- **-g** *sge-rg* **\**
- **-l** *hostlist*
- -j *sge-lh-rs*
	- 作成しているリソースの名前が *sge-lh-rs* であることを指定します。
- -g *sge-rg*

論理ホスト名リソースを[、手順](#page-21-0) 2 で作成したフェイルオーバーリソースグルー プに追加することを指定します。

- -l *hostlist*
	- 論理ホスト名リソースによって利用可能になるホスト名をコンマ区切りリスト で指定します。

# Sun Grid Engine のインストールと構成 の確認

Sun Cluster HA for Sun Grid Engine パッケージをインストールする前に、Sun Grid Engine ソフトウェアがすでにインストールされ、クラスタで動作するように構成され ていることを確認してください。ただし、これによって、Sun Grid Engine アプリ ケーションが高可用性であることを確認するものではありません。Sun Cluster HA for Sun Grid Engine データサービスはまだインストールされていないからです。

<span id="page-23-0"></span>注 **–** この手順のどこかで問題が発生する場合、Sun Grid Engine のマニュアルを参照 して、Sun Grid Engine インストールを確認する方法についての詳細を調べてくださ い。

## ▼ Sun Grid Engine のインストールと構成を確認する には

Sun Grid Engine のインストールと構成を確認するには、疑似ジョブを発行して、要 求されたプロセスが動作しているかどうかをチェックします。

- **1. 19** [ページの「ノードとディスクの準備」で](#page-18-0)作成したアカウントの管理ユーザーと して、マスターホストにログインします。
- **2. SGE\_ROOT** 環境変数に、**19** [ページの「ノードとディスクの準備」で](#page-18-0)作成した **Sun Grid Engine** ファイルシステムのルート用のディレクトリを設定します。

```
$ SGE_ROOT=sge-root-dir
$ export SGE_ROOT
```
- **3. Sun Grid Engine** を実行できるように環境を変更するスクリプトを起動します。
	- \$ **. \$SGE\_ROOT/default/common/settings.sh**
- **4.** ダミーのジョブを **Sun Grid Engine** に発行します。

\$ **qsub \$SGE\_ROOT/examples/jobs/sleeper.sh** your job 1 (\*Sleeper\*) has been submitted

- **5.** マスターホストで、これらのプロセスが動作していることを確認します。
	- sge\_commd
	- sge\_qmaster
	- sge\_schedd

```
# ps -ef | grep sge_
root 429 1 0 Jul 27 3:37 /global/gridmaster/bin/solaris64/sge_commd
root 429 1 0 Jul 27 3:37 /global/gridmaster/bin/solaris64/sge_qmaster
root 429 1 0 Jul 27 3:37 /global/gridmaster/bin/solaris64/sge_schedd
```
- **6.** グリッドの全体的な構成を表示します。
	- コマンド行を使用している場合、次のコマンドを入力します。
		- \$ **qconf -sconf**
	- OMON グラフィカルユーザーインタフェース (GUI) を使用している場合、 「Cluster Configuration」を選択します。
- **7.** 少なくとも **1** 台の実行ホストで、これらのプロセスが動作していることを確認しま す。
- **24** Sun Cluster Data Service for Sun Grid Engine ガイド (Solaris OS 版) September 2004, Revision A
- <span id="page-24-0"></span>■ sqe\_commd
- sqe\_execd

```
# ps -ef | grep sge_
root 439 1 0 Jul 27 3:37 /global/gridmaster/bin/solaris64/sge_commd
root 451 1 0 Jul 27 3:37 /global/gridmaster/bin/solaris64/sge_execd
```
# Sun Cluster HA for Sun Grid Engine パッケージのインストール

Sun Cluster の初回のインストール時に Sun Cluster HA for Sun Grid Engine パッケー ジをインストールしなかった場合は、この手順でパッケージをインストールしてくだ さい。この手順は、Sun Cluster HA for Sun Grid Engine パッケージをインストールす る各クラスタノード上で個別に実行します。この手順を実行するには、Sun Java Enterprise System Accessory CD Volume 3 が必要です。

複数のデータサービスを同時にインストールする場合は、『*Sun Cluster* ソフトウェア のインストール *(Solaris OS* 版*)*』の「ソフトウェアのインストール」に記載されてい る手順を実行してください。

次のインストールツールのどちらかを使用して、Sun Cluster HA for Sun Grid Engine パッケージをインストールします。

- Web Start プログラム
- scinstall ユーティリティー

注 **–** Web Start プログラムは、Sun Cluster 3.1 Data Services 10/03 より前のリリースで は使用できません。

## ▼ Web Start プログラムを使用して Sun Cluster HA for Sun Grid Engine パッケージをインストールす るには

Web Start プログラムは、コマンド行インタフェース (CLI) またはグラフィカルユー ザーインタフェース (GUI) を使用して実行できます。CLI と GUI での作業の内容と手 順はほとんど同じです。Web Start プログラムの詳細は、installer(1M) のマ ニュアルページを参照してください。

**1. Sun Cluster HA for Sun Grid Engine** パッケージをインストールするクラスタ ノード上で、スーパーユーザーになります。

- <span id="page-25-0"></span>**2. (**省略可能**) Web Start** プログラムを **GUI** で実行する場合は、必ず **DISPLAY** 環境変 数を設定します。
- **3. CD-ROM** ドライブに **Sun Java Enterprise System Accessory CD Volume 3** を挿 入します。

ボリューム管理デーモン vold(1M) が実行されており、CD-ROM デバイスを管理 するように構成されている場合は、デーモンによって CD-ROM が自動的に /cdrom/cdrom0 ディレクトリにマウントされます。

**4. CD-ROM** の **Sun Cluster HA for Sun Grid Engine** コンポーネントディレクトリ に移動します。

Sun Cluster HA for Sun Grid Engine データサービスの Web Start プログラムは、 このディレクトリに入っています。

# **cd /cdrom/cdrom0/\ components/SunCluster\_HA\_SUN\_GRID\_ENG\_3.1**

**5. Web Start** プログラムを起動します。

# **./installer**

- **6.** プロンプトが表示されたら、インストールの種類を選択します。
	- C ロケールのみをインストールする場合は、Typical を選択します。
	- ほかのロケールをインストールする場合は、Custom を選択します。
- **7.** 画面上の指示に従って、**Sun Cluster HA for Sun Grid Engine** パッケージをノー ドにインストールします。

インストール終了後、Web Start プログラムはインストールサマリーを提供しま す。このサマリーを使用して、インストール時に Web Start によって作成されたロ グを確認できます。これらのログは、/var/sadm/install/logs ディレクトリ にあります。

- **8. Web Start** プログラムを終了します。
- **9. CD-ROM** ドライブから **Sun Java Enterprise System Accessory CD Volume 3** を 取り出します。
	- **a. CD-ROM** が使用されないように、**CD-ROM** 上のディレクトリ以外に移動しま す。
	- **b. CD-ROM** を取り出します。

# **eject cdrom**

- <span id="page-26-0"></span>▼ scinstall ユーティリティを使って Sun Cluster HA for Sun Grid Engine パッケージをインストー ルするには
	- **1. CD-ROM** ドライブに **Sun Java Enterprise System Accessory CD Volume 3** を挿 入します。
	- **2.** オプションは指定せずに、**scinstall** ユーティリティーを実行します。 scinstall ユーティリティーが対話型モードで起動します。
	- **3.** メニューオプション「**Add Support for New Data Service to This Cluster Node**」 を選択します。 scinstall ユーティリティーにより、ほかの情報を入力するためのプロンプトが 表示されます。
	- **4. Sun Java Enterprise System Accessory CD Volume 3** のパスを指定します。 ユーティリティーはこの CD をデータサービス CD-ROM として示します。
	- **5.** インストールするデータサービスを指定します。 選択したデータサービスが scinstall ユーティリティーによって示され、この選 択の確認が求められます。
	- **6. scinstall** ユーティリティーを終了します。
	- **7.** ドライブから **CD** を取り出します。

## Sun Cluster HA for Sun Grid Engine で 使用される HAStoragePlus リソース 型の構成

Sun Grid Engine アプリケーションの可用性を最大限にするためには、Sun Grid Engine 管理層を起動する前に、Sun Cluster HA for Sun Grid Engine が必要とするリ ソースを利用できるようにしておく必要があります。このようなリソースの例として は、Sun Grid Engine ファイルシステムがあります。このようなリソースを確保する ためには、Sun Cluster HA for Sun Grid Engine で使用する HAStoragePlus リソー ス型を構成する必要があります。

リソースグループとディスクデバイスグループ間の関係については、『*Sun Cluster* データサービスの計画と管理 *(Solaris OS* 版*)*』の「リソースグループとディスクデバ イスグループの関係」を参照してください。

Sun Cluster HA for Sun Grid Engine で使用する HAStoragePlus リソース型を構成 するためには、次の操作が必要です。

- <span id="page-27-0"></span>■ リソース型とディスクデバイスグループの起動を同期化する。これについては、 『*Sun Cluster* データサービスの計画と管理 *(Solaris OS* 版*)*』の「リソースグループ とディスクデバイスグループ間での起動と同期」を参照してください。
- HAStoragePlus リソースの登録と構成を行う。
- ▼ HAStoragePlus リソースを登録および構成する には
	- **1. Sun Grid Engine** をホストするクラスタノードでスーパーユーザーになります。
	- **2. SUNW.HAStoragePlus** リソースタイプを登録します。
		- # **scrgadm -a -t SUNW.HAStoragePlus**
	- **3. Sun Grid Engine** ファイルシステム用の **HAStoragePlus** リソースを、**22** [ページ](#page-21-0) の「**Sun Grid Engine** [をクラスタで実行するには」で](#page-21-0)作成したリソースグループに 追加します。
		- # **scrgadm -a -j** *sge-hasp-rs* **\**
		- **-g** *sge-rg* **\ -t SUNW.HAStoragePlus \**
		- **-x FilesystemMountPoints=***sge-root*
		- -j *sge-hasp-rs* 作成しているリソースの名前が *sge-hasp-rs* であることを指定します。
		- -g *sge-rg* このリソースを、22 ページの「Sun Grid Engine [をクラスタで実行するには」](#page-21-0) で作成したリソースグループに追加することを指定します。
		- -x FilesystemMountPoints= *sge-root* このファイルシステム用のマウントポイントが Sun Grid Engine ファイルシス テムのルートであることを指定します。

## Sun Cluster HA for Sun Grid Engine で 使用するための Sun Cluster HA for NFS の構成

Sun Grid Engine ファイルシステムをクラスタ以外のノードにエクスポートするに は、NFS を使用する必要があります。このファイルシステムをエクスポートする NFS サーバーも障害から保護する必要があります。NFS サーバーを障害から保護するに は、Sun Cluster HA for NFS データサービスを使用します。

**<sup>28</sup>** Sun Cluster Data Service for Sun Grid Engine ガイド (Solaris OS 版) • September 2004, Revision A

<span id="page-28-0"></span>次の手順では、Sun Cluster HA for NFS を Sun Cluster HA for Sun Grid Engine で使 用するための特別な要件だけを説明します。Sun Cluster HA for NFS のインストール および構成についての詳細は、『*Sun Cluster Data Service for Network File System (NFS)* ガイド *(Solaris OS* 版*)*』を参照してください。

## ▼ Sun Cluster HA for Sun Grid Engine で使用するた めに Sun Cluster HA for NFS を構成するには

注 **–** この手順のコマンドは、\$SGE\_ROOT 環境変数に Sun Grid Engine ファイルシステ ムのルートを指定していると仮定します。

**1. SUNW.nfs** リソースタイプを登録します。

# **scrgadm -a -t SUNW.nfs**

**2.** 任意のクラスタノードから、**NFS** 構成ファイル用のディレクトリを作成します。 このディレクトリは、Sun Grid Engine ファイルシステムのルートの下に作成しま す。このディレクトリの名前に SUNW.nfs を指定します。

# **mkdir -p \$SGE\_ROOT/SUNW.nfs**

成する NFS リソースの名前です。

**3.** 手順 **2**で作成したディレクトリで、**Sun Grid Engine** ファイルシステムのルート用 の **share** コマンドが含まれるファイルを作成します。 このファイルの名前に dfstab.*sge-nfs-rs* を指定します。*sge-nfs-rs* は、手順 4で作

```
# echo "share -F nfs -o rw sge-root" \
> $SGE_ROOT/SUNW.nfs/dfstab.sge-nfs-rs
```
**4. SUNW.nfs** リソースを、**22** ページの「**Sun Grid Engine** [をクラスタで実行するに](#page-21-0) [は」で](#page-21-0)作成したフェイルオーバーリソースグループに追加します。

```
# scrgadm -a -j sge-nfs-rs \
-g sge-rg \
-t SUNW.nfs \
-y Resource_dependencies=sge-hasp-rs
```
例 **2** Sun Grid Engine ファイルシステムのルート用の dfstab ファイルの作成

次の例では、Sun Grid Engine ファイルシステムのルート用の dfstab ファイルを作 成するコマンドを示します。

- Sun Grid Engine ファイルシステムのルートは、 /global/gridmaster ディレ クトリです。
- このファイルを作成する NFS リソースの名前は、sqe-nfs-rs です。

```
# echo "share -F nfs -o rw /global/gridmaster" \
> /global/gridmaster/SUNW.nfs/dfstab.sge-nfs-rs
```
## <span id="page-29-0"></span>Sun Cluster HA for Sun Grid Engine の 登録と構成

この手順を行う前に、Sun Cluster HA for Sun Grid Engine データサービスパッケージ がインストールされていることを確認してください。

/opt/SUNWscsge/util ディレクトリにある構成ファイルおよび登録ファイルを使 用して、Sun Cluster HA for Sun Grid Engine リソースを登録します。これらのファイ ルは、Sun Grid Engine コンポーネント間に必要な依存関係を定義します。これらの 依存関係については、16 ページの「Sun Grid Engine [コンポーネント間の依存関係」](#page-15-0) を参照してください。これらのファイルのリストについては[、付録](#page-36-0) A を参照してくだ さい。

Sun Cluster HA for Sun Grid Engine の登録と構成には、次の節で説明する作業が含ま れます。

- 1. 30 ページの「Sun Cluster HA for Sun Grid Engine リソース用の構成パラメータ の指定」
- 2. 32 ページの「[Sun Cluster HA for Sun Grid Engine](#page-31-0) リソースを作成および有効に [するには」](#page-31-0)

## Sun Cluster HA for Sun Grid Engine リソース用の 構成パラメータの指定

Sun Cluster HA for Sun Grid Engine は、Sun Cluster HA for Sun Grid Engine リソー スを構成および削除するプロセスを自動化するスクリプトを提供します。これらのス クリプトは、/opt/SUNWscsge/util/ ディレクトリにある sge\_config ファイル から構成パラメータを取得します。Sun Cluster HA for Sun Grid Engine リソース用の 構成パラメータを指定するには、sge\_config ファイルを編集します。

sge\_config ファイルの各構成パラメータは、キーワードと値のペアとして定義され ます。sge\_config ファイルには、すでに、必要なキーワードと等号記号が含まれま す。詳細は、37 ページの「sqe\_config のリスト」を参照してください。 sge\_config ファイルを編集するときには、各キーワードに必要な値を追加します。 18 [ページの「構成計画に関する質問」で](#page-17-0)識別した値を使用します。

sqe\_config ファイルのキーワードと値のペアは、次のとおりです。

COMMDRS=*sge-commd-rs* QMASTERRS=*sge-qmaster-rs* SCHEDDRS=*sge-schedd-rs* RG=*sge-rg* LH=*sge-lh-rs* SGE\_ROOT=*sge-root-dir*

SGE\_CELL=*cell-name* PORT=*portno* USE\_INTERNAL\_DEP=FALSE|TRUE sge\_config ファイルのキーワードの意味と使用できる値は、次のとおりです。 COMMDRSS=*sge-commd-rs* Sun Grid Engine 通信デーモン sqe\_commd 用のリソースに割り当てる名前を指定 します。 QMASTERRS=*sge-qmaster-rs* Sun Grid Engine 待ち行列マスターデーモン sge\_qmaster 用のリソースに割り当 てる名前を指定します。 SCHEDDRS=*sge-schedd-rs* Sun Grid Engine スケジューリングデーモン sge\_schedd 用のリソースに割り当て る名前を指定します。 RG=*sge-rg* Sun Cluster HA for Sun Grid Engine リソースが含まれるリソースグループの名前 を指定します。この名前は、22 ページの「Sun Grid Engine [をクラスタで実行する](#page-21-0) [には」で](#page-21-0)リソースグループを作成したときに割り当てた名前である必要がありま す。 LH=*sge-lh-rs* Sun Grid Engine 用の論理ホスト名リソースの名前を指定します。この名前は、 22 ページの「Sun Grid Engine [をクラスタで実行するには」で](#page-21-0)リソースを作成した ときに割り当てた名前である必要があります。 SGE\_ROOT=*sge-root-dir* Sun Grid Engine ファイルシステムのルートディレクトリを指定します。この ディレクトリは、19 [ページの「ノードとディスクの準備」で](#page-18-0)作成した Sun Grid Engine ファイルシステムのルート用のディレクトリである必要があります。 SGE\_CELL=*cell-name* Sun Grid Engine が参照するセルを指定します。 PORT=*portno* ポート番号は無視されます。PORT には、任意の整数を指定できます。 sge\_config ファイルでは、PORT は 1234 に事前設定されています。 USE\_INTERNAL\_DEP=FALSE|TRUE リソースグループ間に依存関係が設定されているかどうかを指定します。このキー ワードに指定できる値は、次のとおりです。 FALSE リソースグループ間に依存関係が設定されていないことを指定します。 TRUE リソースグループ間に依存関係が設定されていることを指定します。 sge\_config ファイルでは、 USE\_INTERNAL\_DEP は FALSE に事前設定されてい ます。

<span id="page-31-0"></span>例 **3** sge\_config ファイルの例

次の例では、sge\_config ファイルの構成パラメータは次のように設定されていま す。

- Sun Grid Engine 通信デーモン sge\_commd 用のリソースの名前は、 sge\_commd-rs です。
- Sun Grid Engine 待ち行列マスターデーモン sge\_qmaster 用のリソースの名前 は、sge\_qmaster-rs です。
- Sun Grid Engine スケジューリングデーモン sge\_schedd 用のリソースの名前 は、sge\_schedd-rs です。
- Sun Cluster HA for Sun Grid Engine リソースが含まれるリソースグループの名前 は、 sge-rg です。
- Sun Grid Engine 用の論理ホスト名リソースの名前は、sqe-1h-rs です。
- Sun Grid Engine ファイルシステムのルートディレクトリは、 /global/gridmaster です。
- Sun Grid Engine はデフォルトのセルを参照します。
- ポート番号は 1234 に設定されます。この番号は無視されます。
- リソースグループ間の依存関係は設定されません。

```
COMMDRS=sge_commd-rs
QMASTERRS=sge_qmaster-rs
SCHEDDRS=sge_schedd-rs
RG=sge-rg
LH=sge-lh-rs
SGE_ROOT=/global/gridmaster
SGE_CELL=default
PORT=1234
USE_INTERNAL_DEP=FALSE
```
## ▼ Sun Cluster HA for Sun Grid Engine リソースを作 成および有効にするには

開始する前に、sge\_config ファイルを編集して、Sun Cluster HA for Sun Grid Engine 用の構成パラメータを指定していることを確認します。詳細は 30 [ページ](#page-29-0) の「Sun Cluster HA for Sun Grid Engine [リソース用の構成パラメータの指定」](#page-29-0) を参 照してください。

- **1. SUNW.gds** リソースタイプを登録します。
	- # **scrgadm -a -t SUNW.gds**
- **2. Sun Grid Engine** リソースを作成するためのスクリプトが含まれるディレクトリに 移動します。
	- # **cd /opt/SUNWscsge/util/**
- **32** Sun Cluster Data Service for Sun Grid Engine ガイド (Solaris OS 版) September 2004, Revision A

<span id="page-32-0"></span>**3. Sun Grid Engine** リソースを作成するスクリプトを実行します。

# **./sge\_register**

- **4. 22** ページの「**Sun Grid Engine** [をクラスタで実行するには」で](#page-21-0)作成したフェイル オーバーリソースグループをオンラインにします。 このリソースグループに含まれるリソースは、次のとおりです。
	- 論理ホスト名リソース
	- HAStoragePlus リソース
	- NFS リソース
	- Sun Grid Engine アプリケーションリソース

```
# scswitch -Z -g sge-rg
```
-g *sge-rg* 22 ページの「Sun Grid Engine [をクラスタで実行するには」で](#page-21-0)作成し たリソースグループをオンラインにすることを指定します。

## Sun Cluster HA for Sun Grid Engine 拡張プロパ ティの設定

Sun Cluster HA for Sun Grid Engine リソース用の拡張プロパティは、これらのリソー スを作成するスクリプトを実行するときに設定されます。これらのプロパティを設定 する必要があるのは、スクリプトが設定する値以外の値が必要な場合だけです。Sun Cluster HA for Sun Grid Engine 拡張プロパティについては、SUNW.gds(5)のマ ニュアルページを参照してください。拡張プロパティの中には動的に変更できるもの があります。ただし、それ以外の拡張プロパティは、リソースを作成するか無効にす るときにしか更新できません。「調整可能」の欄には、そのプロパティをいつ変更で きるかが示されています。

リソースの拡張プロパティを更新するには、scrgadm (1M) コマンドに次のオプ ションを指定して実行することによって、リソースを変更します。

**-x** *property***=***value*

-x *property* 設定する拡張プロパティを指定します。

*value* 設定する拡張プロパティの値を指定します。

リソースを作成した後でリソースを構成する場合は、『*Sun Cluster* データサービスの 計画と管理 *(Solaris OS* 版*)*』の「データサービスリソースの管理」に示されている手 順を使用します。

# <span id="page-33-0"></span>Sun Cluster HA for Sun Grid Engine の インストールと構成の確認

Sun Cluster HA for Sun Grid Engine のインストール、登録、構成が終わったら、Sun Cluster HA for Sun Grid Engine のインストールと構成を確認します。これによって、 Sun Cluster HA for Sun Grid Engine データサービスが Sun Grid Engine アプリケー ションの高可用性をサポートしているかどうかがわかります。

- ▼ Sun Cluster HA for Sun Grid Engine のインストー ルと構成を確認するには
	- **1. Sun Grid Engine** をホストするノードのスーパーユーザーになります。
	- **2.** すべての **Sun Grid Engine** リソースがオンラインであることを確認します。

# **scstat**

- **3. Sun Grid Engine** リソースがオンラインでない場合、そのリソースを有効にしま す。
	- # **scswitch -e -j** *sge-rs*
- **4. Sun Grid Engine** リソースグループを別のクラスタノードに切り換えます。
	- # **scswitch -z -g** *sge-rg* **-h** *node*

## Sun Cluster HA for Sun Grid Engine 障 害モニターの調整

Sun Cluster HA for Sun Grid Engine 障害モニターは、次のデーモンが正しく動作して いるかどうかを確認します。

- 通信デーモン sge\_commd
- 待ち行列マスターデーモン sge\_qmaster
- スケジューリングデーモン sge\_schedd

<span id="page-34-0"></span>各 Sun Cluster HA for Sun Grid Engine 障害モニターは、Sun Grid Engine コンポーネ ントを表すリソースに含まれます。このようなリソースを作成するのは、Sun Cluster HA for Sun Grid Engine を登録および構成するときです。詳細は、30 [ページの「](#page-29-0)Sun [Cluster HA for Sun Grid Engine](#page-29-0) の登録と構成」を参照してください。

これらのリソースのシステムプロパティと拡張プロパティは、障害モニターの動作を 制御します。これらのプロパティのデフォルトの値は、障害モニターの事前設定され ている動作を決定します。現在の動作は、ほとんどの Sun Cluster システムに適して いるはずです。したがって、Sun Cluster HA for Sun Grid Engine 障害モニターを調整 する必要があるのは、この事前設定されている動作を変更する必要がある場合だけで す。

Sun Cluster HA for Sun Grid Engine 障害モニターの調整では次のことを行います。

- 障害モニターの検証間隔を設定する。
- 障害モニターの検証タイムアウトを設定する。
- 継続的な障害とみなす基準を定義する。
- リソースのフェイルオーバー動作を指定する。

詳細は、『*Sun Cluster* データサービスの計画と管理 *(Solaris OS* 版*)*』の「Sun Cluster データサービスの障害モニターの調整」を参照してください。

## Sun Cluster HA for Sun Grid Engine の デバッグ

/opt/SUNWscsge/etc ディレクトリにある config ファイルを使用すると、Sun Grid Engine リソースのデバッグを有効にできます。このファイルを使用すると、す べての Sun Grid Engine リソースまたは特定のノード上の特定の Sun Grid Engine リ ソースのデバッグを有効にできます。Sun Cluster HA for Sun Grid Engine のデバッグ をクラスタ全体で有効にする必要がある場合は、この手順をすべてのノードで繰り返 します。

- ▼ Sun Cluster HA for Sun Grid Engine のデバッグを 有効にするには
	- **1. Sun Cluster HA for Sun Grid Engine** のデバッグが有効であるかどうかを判断し ます。

```
デバッグが無効である場合、/etc/syslog.conf ファイルに daemon.notice
  が設定されています。
  # grep daemon /etc/syslog.conf
  *.err;kern.debug;daemon.notice;mail.crit /var/adm/messages
  *.alert;kern.err;daemon.err operator
  #
2. このデバッグを有効にするには、/etc/syslog.conf ファイルを編集して、
  daemon.notice を daemon.debug に変更します。
3. Sun Cluster HA for Sun Grid Engine のデバッグが有効であることを確認しま
  す。
  デバッグが有効である場合、/etc/syslog.conf ファイルに daemon.debug が
  設定されています。
  # grep daemon /etc/syslog.conf
  *.err;kern.debug;daemon.debug;mail.crit /var/adm/messages
  *.alert;kern.err;daemon.err operator
  #
4. syslogd デーモンを再起動します。
  # pkill -1 syslogd
5. /opt/SUNWscsge/etc/config ファイルを編集して、 DEBUG= を DEBUG=ALL
  または DEBUG= sge-rs に変更します。
  # cat /opt/SUNWscsge/etc/config
  #
  # Copyright 2003 Sun Microsystems, Inc. All rights reserved.
  # Use is subject to license terms.
  #
```

```
# Usage:
```

```
# DEBUG=<RESOURCE_NAME> or ALL
#
```
DEBUG=ALL

#

注 **–** デバッグを無効にするには、これらの手順を逆にします。

<span id="page-36-0"></span>付録 **A**

# Sun Cluster HA for Sun Grid Engine リソースを構成および削除するための ファイル

/opt/SUNWscsge/util ディレクトリには、Sun Cluster HA for Sun Grid Engine リ ソースを構成および削除するプロセスを自動化するスクリプトが含まれます。以降の 節では、これらのファイルのリストを示します。

- 37 ページの「sge\_config のリスト」
- 38 ページの「[sge\\_register](#page-37-0) のリスト」
- 39 ページの「[sge\\_remove](#page-38-0) のリスト」

# sge\_config のリスト

```
#
# Copyright 2003 Sun Microsystems, Inc. All rights reserved.
# Use is subject to license terms.
#
# This file will be sourced in by sge register and the parameters
# listed below will be used.
#
# These parameters can be customized in (key=value) form
#
# COMMDRS - name of the resource for the application
# QMASTERRS - name of the resource for the application
# SCHEDDRS - name of the resource for the application
# RG - name of the resource group containing the resources
# PORT - name of any port number, as it's ignored
# LH - name of the LogicalHostname SC resource
# SGE ROOT - SGE ROOT of this Sun GridEngine Installation
# SGE CELL - SGE CELL of this Sun GridEngine Installation
# USE_INTERNAL_DEP - if internal Inter RG-dependency is being
# used set this to TRUE else to FALSE.
#
```
COMMDRS=

```
QMASTERRS=
SCHEDDRS=
RG=LH=SGE_ROOT=
SGE_CELL=
PORT=1234
USE_INTERNAL_DEP=FALSE
```
# sge\_register のリスト

```
#
# Copyright 2003 Sun Microsystems, Inc. All rights reserved.
# Use is subject to license terms.
#
. 'dirname $0'/sge config
if [ "${USE_INTERNAL_DEP}" = "FALSE" ]; then
  DEPFLAG="-Z"
else
   DEPFLAG=""
f_i# Disable SGE launch at boot if same exists.
# A marker is left to restore boot launch
# iif SGE cluster agents are removed with:
# sge_remove.
if [ -L /etc/rc2.d/S95rcsge ]; then
   touch $SGE_ROOT/sge_boot_launch_disabled
   rm /etc/rc2.d/S95rcsge
fi
scrgadm -a -j $COMMDRS -g $RG -t SUNW.gds \
-x Start_command="/opt/SUNWscsge/bin/sge_commd/start_sge_commd \
-R $COMMDRS -G $RG -S $SGE ROOT -C $SGE CELL " \
-x Stop command="/opt/SUNWscsge/bin/sge commd/stop sge commd \
-R $COMMDRS -G $RG -S $SGE_ROOT -C $SGE_CELL " \
-x Probe_command="/opt/SUNWscsge/bin/sge_commd/probe_sge_commd \
-R $COMMDRS -G $RG -S $SGE ROOT -C $SGE CELL " \
-y Port list=$PORT/tcp -y Network resources used=$LH \
-x Stop signal=9 \setminus-y retry count=5 -y retry interval=300
scrgadm -a -j $QMASTERRS -g $RG -t SUNW.gds \
-x Start command="/opt/SUNWscsge/bin/sge qmaster/start sge qmaster \
```

```
-R $QMASTERRS -G $RG -S $SGE ROOT -C $SGE CELL " \setminus-x Stop command="/opt/SUNWscsge/bin/sge qmaster/stop sge qmaster \
-R $QMASTERRS -G $RG -S $SGE ROOT -C $SGE CELL " \setminus-x Probe_command="/opt/SUNWscsge/bin/sge_qmaster/probe_sge_qmaster \
-R $QMASTERRS -G $RG -S $SGE ROOT -C $SGE CELL " \
-y Port list=$PORT/tcp -y Network resources used=$LH \
-x Stop_signal=9 \
-x probe timeout=90 -y Thorough probe interval=120 \setminus-y retry count=2 -y retry interval=900 \
-y Resource_dependencies=$COMMDRS
scrgadm -a -j $SCHEDDRS -g $RG -t SUNW.gds \
-x Start command="/opt/SUNWscsge/bin/sge_schedd/start_sge_schedd \
-R $SCHEDDRS -G $RG -S $SGE_ROOT -C $SGE_CELL " \
-x Stop command="/opt/SUNWscsge/bin/sge schedd/stop sge schedd \
-R $SCHEDDRS -G $RG -S $SGE ROOT -C $SGE CELL " \
-x Probe_command="/opt/SUNWscsge/bin/sge_schedd/probe_sge_schedd \
-R $SCHEDDRS -G $RG -S $SGE ROOT -C $SGE CELL " \setminus-y Port_list=$PORT/tcp -y Network_resources_used=$LH \
-x Stop_signal=9 \
-x probe_timeout=90 -y Thorough_probe_interval=120 \
-y retry count=2 -y retry interval=900 \
-y Resource_dependencies=$QMASTERRS
```
# sge\_remove のリスト

```
#
# Copyright 2003 Sun Microsystems, Inc. All rights reserved.
# Use is subject to license terms.
#
. 'dirname $0'/sge_config
scswitch -n -j $SCHEDDRS
scswitch -n -j $QMASTERRS
scswitch -n -j $COMMDRS
scrgadm -r -j $SCHEDDRS
scrgadm -r -j $QMASTERRS
scrgadm -r -j $COMMDRS
# SGE launch at boot re-enabled, and
# run-level script link re-established.
if [ -e $SGE ROOT/sge boot launch disabled &\& -e /etc/init.d/rcsge ]; then
   rm $SGE_ROOT/sge_boot_launch_disabled
   ln -s /etc/init.d/rcsge /etc/rc2.d/S95rcsge
   chmod 111 /etc/rc2.d/S95rcsge
fi
```
付録 A • Sun Cluster HA for Sun Grid Engine リソースを構成および削除するためのファイル **39**

# <span id="page-40-0"></span>索引

### **A**

Sun Grid Engine アプリケーション インストール, [21-23](#page-20-0) インストールと構成の確認, [23-25](#page-22-0) 管理ユーザーアカウント, [19](#page-18-0) クラスタで実行, [22-23](#page-21-0) グループ ID, [22](#page-21-0) 構成, [21-23](#page-20-0) コンポーネント間の依存関係, [16-17](#page-15-0) シャドウデーモン, [14](#page-13-0) 障害モニター, [34-35](#page-33-0) ソフトウェアバージョン, [15](#page-14-0) ディスク, [19-21](#page-18-0) ディスク容量要件, [15-16](#page-14-0) データサービスによる保護, [12-13](#page-11-0) ノード, [19-21](#page-18-0) バイナリファイルの場所, [17-18](#page-16-0) ファイルシステム, [16](#page-15-0) 環境変数, [22,](#page-21-0) [24](#page-23-0) ソフトウェアのインストール, [21](#page-20-0) ルートディレクトリの作成, [19](#page-18-0) ブート時に起動オプション, [14,](#page-13-0) [22](#page-21-0) メモリー要件, [15](#page-14-0) リソース 拡張プロパティ, [33](#page-32-0) 計画, [18](#page-17-0) 構成パラメータ, [30-32](#page-29-0) 作成, [32-33](#page-31-0) 有効化, [33](#page-32-0) リソースグループ 計画, [18](#page-17-0) 作成, [22](#page-21-0) 有効化, [33](#page-32-0)

### **C**

config ファイル, [35](#page-34-0) C ロケール, [26](#page-25-0)

## **D**

daemon 機能, [35-36](#page-34-0) dfstab ファイル, [29](#page-28-0)

### **E**

/etc/services ファイル, [20](#page-19-0) /etc/syslog.conf ファイル, [35-36](#page-34-0)

#### **H**

HAStoragePlus リソース 構成, [27-28](#page-26-0) 作成, [28](#page-27-0) 有効化, [33](#page-32-0)

#### **N**

NFS ファイルシステム 構成要件, [16](#page-15-0) 性能, [18](#page-17-0) データサービスによる保護, [12-13](#page-11-0) ファイルの分散, [18](#page-17-0)

NFS ファイルシステム (続き) リソース 構成, [28-29](#page-27-0) 有効化, [33](#page-32-0)

#### **O**

/opt/SUNWscsge/etc/config ファイル, [35](#page-34-0) /opt/SUNWscsge/util ディレクトリ, [30](#page-29-0)

#### **P**

prtconf -v コマンド, [9](#page-8-0) prtdiag -v コマンド, [9](#page-8-0) psrinfo -v コマンド, [9](#page-8-0)

### **S**

scinstall -pv コマンド, [9](#page-8-0) scinstall ユーティリティ, [27](#page-26-0) services ファイル, [20](#page-19-0) settings.sh ファイル, [24](#page-23-0) sge\_commd サービス, [20](#page-19-0) sge\_config ファイル 構文, [30-32](#page-29-0) リスト, [37-38](#page-36-0) 例, [32](#page-31-0) sge\_register ファイル 実行, [33](#page-32-0) リスト, [38-39](#page-37-0) sge\_remove ファイル, [39](#page-38-0) SGE\_ROOT 環境変数, [22,](#page-21-0) [24](#page-23-0) sgeadmin ユーザーアカウント, [19](#page-18-0) share コマンド, [29](#page-28-0) showrev –p コマンド, [9](#page-8-0) Sun Cluster HA for NFS 構成, [28-29](#page-27-0) 構成要件, [16](#page-15-0) Sun Cluster HA for Sun Grid Engine インストール scinstall ユーティリティのインストー ルによる, [27](#page-26-0) Web Start プログラムの使用による, [25-26](#page-24-0) インストールの確認, [34](#page-33-0) 概要, [13](#page-12-0)

Sun Cluster HA for Sun Grid Engine, インス トール (続き) 作成されるログファイル, [26](#page-25-0) 概要, [12-13](#page-11-0) 構成 HAStoragePlus リソース, [27-28](#page-26-0) 計画, [14-19](#page-13-0) 実行, [30-33](#page-29-0) サービス構成, [16](#page-15-0) 障害モニター, [34-35](#page-33-0) デバッグ, [35-36](#page-34-0) SUNW.gds リソースタイプ インスタンスの作成, [32-33](#page-31-0) 拡張プロパティ, [33](#page-32-0) 登録, [32](#page-31-0) 保護, [12-13](#page-11-0) SUNW.HAStoragePlus リソースタイプ 「HAStoragePlus リソース」も参照 依存関係, [16-17](#page-15-0) 登録, [28](#page-27-0) SUNW.nfs リソースタイプ 登録, [29](#page-28-0) 保護, [12-13](#page-11-0) syslog.conf ファイル, [35-36](#page-34-0)

## **T**

TCP (トランスミッションコントロールプロト コル), [20](#page-19-0)

#### **V**

/var/sadm/install/logs ディレクトリ, [26](#page-25-0)

#### **W**

Web Start プログラム, [25-26](#page-24-0)

い 依存関係, Sun Grid Engine コンポーネン ト, [16-17](#page-15-0) インストール Sun Grid Engine アプリケーション, [21-23](#page-20-0)

インストール (続き) Sun Cluster HA for Sun Grid Engine scinstall ユーティリティの使用によ る, [27](#page-26-0) Web Start プログラムの使用による, [25-26](#page-24-0) インストールの確認, [34](#page-33-0) 概要, [13](#page-12-0) 作成されるログファイル, [26](#page-25-0)

#### お

オペレーティングシステム, 要件, [15](#page-14-0)

#### か

拡張プロパティ Sun Cluster HA for Sun Grid Engine, [33](#page-32-0) 障害モニターへの影響, [35](#page-34-0) 確認, Sun Grid Engine アプリケーション, [23-25](#page-22-0) 環境変数 Sun Grid Engine ルートディレクトリ, [22,](#page-21-0) [24](#page-23-0) 管理層, オペレーティングシステム, [15](#page-14-0) 管理ユーザーアカウント, [19](#page-18-0)

## き

起動 Sun Grid Engine アプリケーション, [14,](#page-13-0) [22](#page-21-0)

## く

クラスタ, Sun Grid Engine を実行, [22-23](#page-21-0) グリッドの構成, ファイルシステムへの影響, [18](#page-17-0) グループ ID, [22](#page-21-0)

#### こ

構成 Sun Grid Engine アプリケーション, [21-23](#page-20-0) HAStoragePlus リソース, [27-28](#page-26-0) Sun Cluster HA for NFS, [28-29](#page-27-0) Sun Cluster HA for Sun Grid Engine 概要, [13](#page-12-0)

#### 構成, Sun Cluster HA for Sun Grid Engine (続 き) 計画, [14-19](#page-13-0) 実行, [30-33](#page-29-0) ファイルシステム, [27-28](#page-26-0) 構成パラメータ, Sun Grid Engine リソー ス, [30-32](#page-29-0) コマンド, ノード情報, [8](#page-7-0)

### し

システム構成ファイル, 場所, [19](#page-18-0) システムプロパティ, 障害モニターへの影響, [35](#page-34-0) シャドウデーモン, Sun Grid Engine アプリケー ション, [14](#page-13-0) 障害モニター, 調整, [34-35](#page-33-0) ジョブ, メモリー要件, [15](#page-14-0)

#### す

スプールディレクトリ ディスク容量要件, [15-16](#page-14-0) ファイルシステム間での分散, [18](#page-17-0)

#### せ

制限, Sun Cluster HA for Sun Grid Engine の構 成, [14](#page-13-0) 性能, NFS ファイルシステム, [18](#page-17-0)

ち 調整, 障害モニター, [34-35](#page-33-0)

### て

ディスク, Sun Grid Engine インストールの準 備, [19-21](#page-18-0) ディスク容量要件, [15-16](#page-14-0) ディレクトリ /opt/SUNWscsge/util, [30](#page-29-0) /var/sadm/install/logs, [26](#page-25-0)

ディレクトリ (続き) スプール ディスク容量要件, [15-16](#page-14-0) ファイルシステム間での分散, [18](#page-17-0) デーモン, シャドウ, [14](#page-13-0) デバイスグループ, [27](#page-26-0) デバッグ, Sun Cluster HA for Sun Grid Engine, [35-36](#page-34-0)

## と

登録 SUNW.gds リソースタイプ, [32](#page-31-0) SUNW.HAStoragePlus リソースタイプ, [28](#page-27-0) SUNW.nfs リソースタイプ, [29](#page-28-0) トランスミッションコントロールプロトコル (TCP), [20](#page-19-0)

#### ね

ネットワークアドレス, 「論理ホスト名」を参 照

#### の

ノード, Sun Grid Engine インストールの準 備, [19-21](#page-18-0)

#### は

バージョン要件, Sun Grid Engine アプリケー ション, [15](#page-14-0) バイナリファイル ディスク容量要件, [15-16](#page-14-0) 場所の決定, [17-18](#page-16-0) ファイルシステム間での分散, [18](#page-17-0) 場所, Sun Grid Engine ファイル, [17-18](#page-16-0)

ふ ファイル config, [35](#page-34-0) dfstab, [29](#page-28-0) ファイル (続き) /etc/services, [20](#page-19-0) /etc/syslog.conf, [35-36](#page-34-0) /opt/SUNWscsge/etc/config, [35](#page-34-0) services, [20](#page-19-0) settings.sh, [24](#page-23-0) sge\_config 構文, [30-32](#page-29-0) リスト, [37-38](#page-36-0) 例, [32](#page-31-0) sge\_register 実行, [33](#page-32-0) リスト, [38-39](#page-37-0) sge remove, [39](#page-38-0) syslog.conf, [35-36](#page-34-0) インストールログ, [26](#page-25-0) システム構成, [19](#page-18-0) 場所の決定, [17-18](#page-16-0) ファイルシステム Sun Grid Engine 環境変数, [22,](#page-21-0) [24](#page-23-0) 構成要件, [16](#page-15-0) ソフトウェアのインストール, [21](#page-20-0) ルートディレクトリの作成, [19](#page-18-0) 構成, [27-28](#page-26-0) 性能, [18](#page-17-0) データサービスによる保護, [12-13](#page-11-0) ファイルの分散, [18](#page-17-0) 要件, [16](#page-15-0) ブート時オプション 制限, [14](#page-13-0) 設定, [22](#page-21-0)  $\mathcal{O}$ ロトコル, sqe\_commd サービス, [20](#page-19-0)

#### ほ

ポート番号, sge\_commd サービス, [20](#page-19-0) 保護, Sun Grid Engine アプリケーション, [12-13](#page-11-0) ホスト, ファイルシステム要件, [18](#page-17-0)

### め

メモリー要件, [15](#page-14-0)

ゆ ユーザーアカウント, [19](#page-18-0)

り リソース Sun Grid Engine アプリケーション 拡張プロパティ, [33](#page-32-0) 計画, [18](#page-17-0) 構成パラメータ, [30-32](#page-29-0) 作成, [32-33](#page-31-0) デバッグ, [35-36](#page-34-0) 有効化, [33](#page-32-0) HAStoragePlus 作成, [28](#page-27-0) 有効化, [33](#page-32-0) NFS ファイルシステム 構成, [28-29](#page-27-0) 有効化, [33](#page-32-0) 依存関係, [16-17](#page-15-0) 論理ホスト名 計画, [18](#page-17-0) 作成, [23](#page-22-0) 有効化, [33](#page-32-0) リソースグループ 計画, [18](#page-17-0) 作成, [22](#page-21-0) 有効化, [33](#page-32-0) リソースタイプ SUNW.gds インスタンスの作成, [32-33](#page-31-0) 拡張プロパティ, [33](#page-32-0) 登録, [32](#page-31-0) 保護, [12-13](#page-11-0) SUNW.HAStoragePlus 「HAStoragePlus リソース」も参照 依存関係, [16-17](#page-15-0) 登録, [28](#page-27-0) SUNW.nfs 登録, [29](#page-28-0) 保護, [12-13](#page-11-0) 障害モニター, [34-35](#page-33-0)

る ルートディレクトリ 環境変数, [22,](#page-21-0) [24](#page-23-0) 作成, [19](#page-18-0) ソフトウェアのインストール, [21](#page-20-0)

## ろ

ログファイル, インストール, [26](#page-25-0) ロケール, [26](#page-25-0) 論理ホスト名 リソース 計画, [18](#page-17-0) 作成, [23](#page-22-0) 有効化, [33](#page-32-0) リソースグループ 計画, [18](#page-17-0) 作成, [22](#page-21-0)